Пример. Приобретено право участника долевого строительства на сумму 2 500 000руб.

Реализовано указанное право за 2 736 000руб.

Необходимо отразить указанные факты хозяйственной жизни в программе и начислить НДС с отражением суммы НДС в декларации по НДС.

Пример. Приобретено право участника долевого строительства на сумму 2 500 000руб. Реализовано указанное право за 2 736 000руб.

Необходимо отразить указанные факты хозяйственной жизни в программе и начислить НДС с отражением суммы НДС в декларации по НДС.

Шаг 1. Отражение права участника долевого строительства в учете. Производится документом «Операция, введенная вручную»

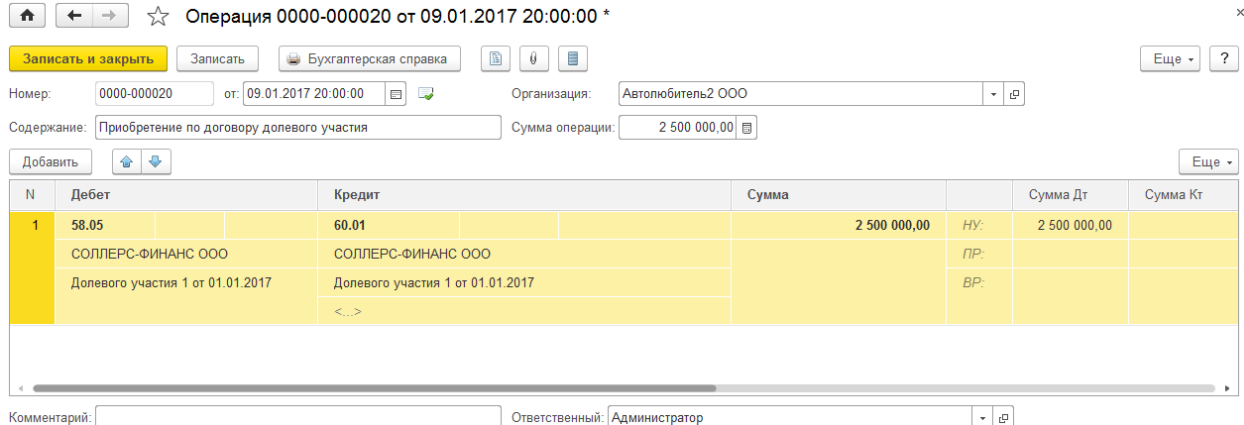

Шаг 2. Реализация права по договору долевого строительства. Производится документом «Реализация услуг». При заполнении следует обратить внимание, что при реализации имущественных прав, в т.ч. участниками долевого строительства, на жилые дома или жилые помещения, и пр. налоговая база определяется как разница между стоимостью, по которой передаются имущественные права, с учетом налога и расходами на приобретение указанных прав (п.3 ст. 155 НК РФ). Таким образом, налогооблагаемая база для начисления НДС по данной операции будет равна 236 000: (2 736 000-2 500 000), ставка – 18/118. Ставку и сумму налога необходимо исправить вручную.

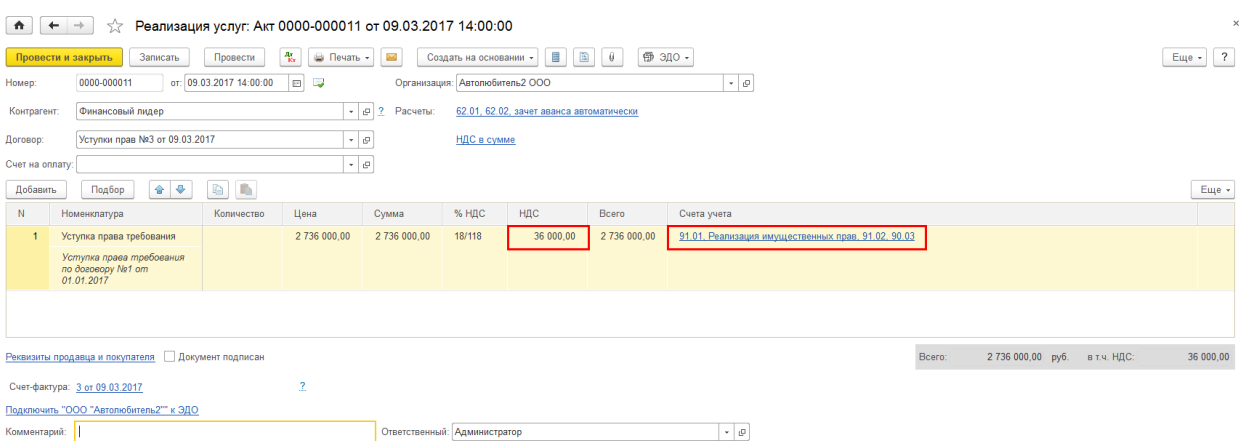

Шаг 3. Формирование счета-фактуры. Производится по ссылке внизу документа реализации. Обращаю Ваше внимание на код вида операции – 14

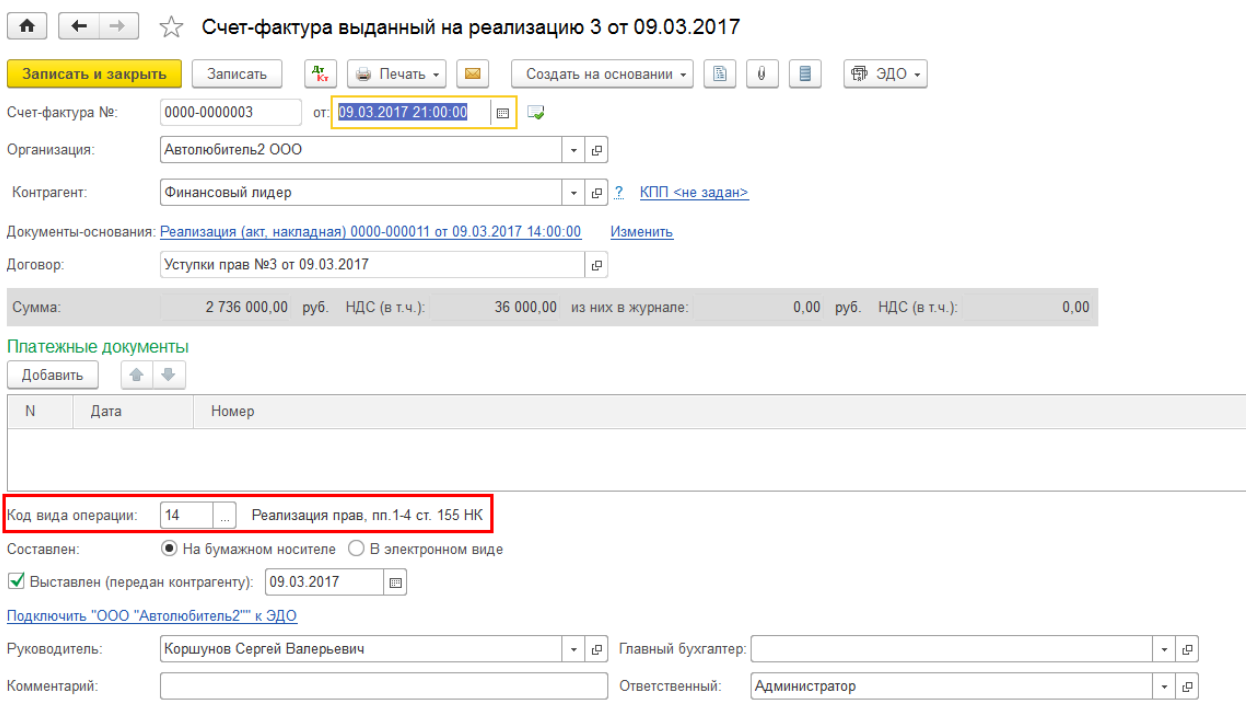

Счет фактура имеет особенности в заполнении при операциях начисления НДС с межценовой разницы (письма ФНС России от 28.06.2005 № 03-1-03/1114/13@, МНС России от 13.05.2004 № 03- 1-08/1191/15@):

• в гр.4 указывается полная стоимость реализации;

• в гр. 5 указывается налогооблагаемая база (межценовая разница) (пп. "д" п. 2 Правил заполнения счета-фактуры, утв. Постановлением № 1137);

• в гр. 7 указывается расчетная ставка НДС (18/118 или 10/110);

• в гр.8 указывается сумма НДС;

• в гр. 9 – стоимость реализации с НДС. Для того, чтобы счет-фактура была заполнена, согласно правилам, необходимо откорректировать печатный документ вручную и сохранить в нужном формате

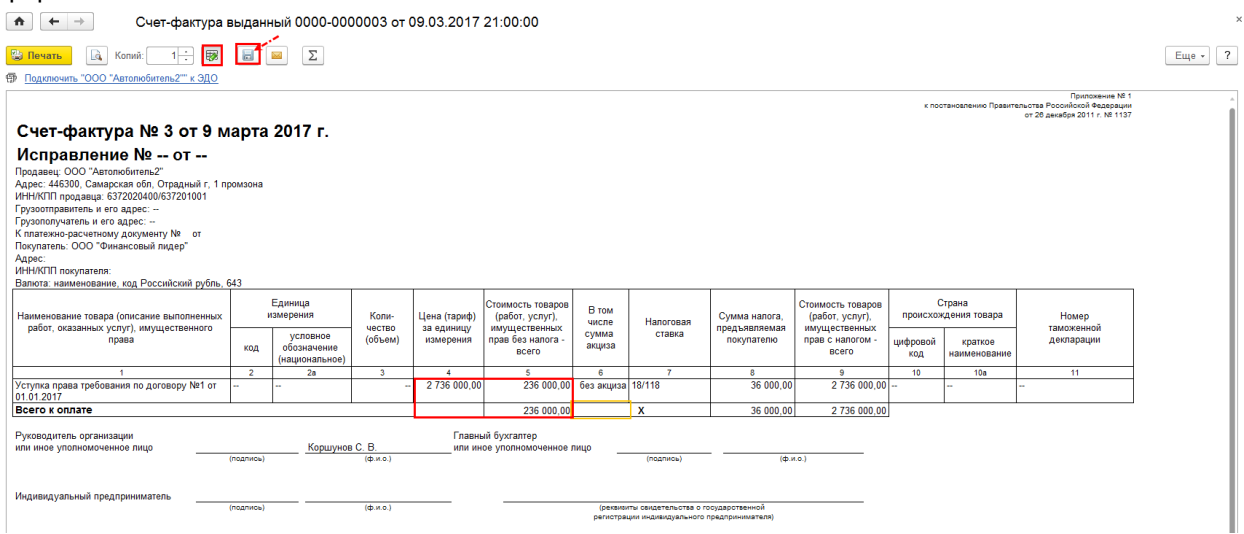

Для того, чтобы книга продаж заполнилась корректно, необходимо скорректировать движения по регистру накопления «НДС Продажи», поставив в графу «Сумма без НДС» сумму налоговой базы (межценовой разницы)

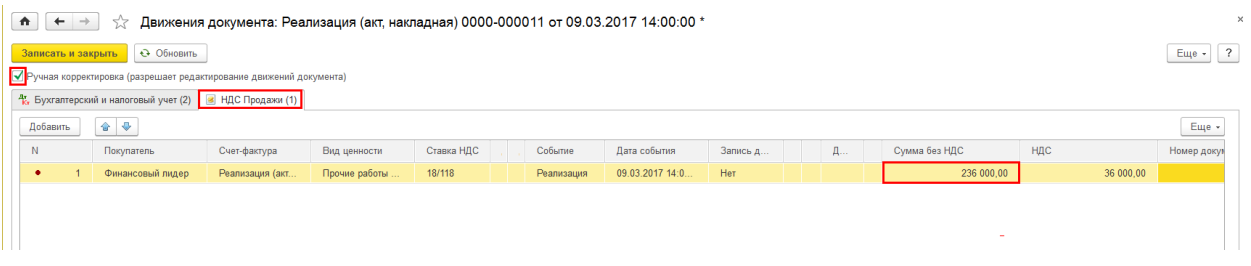

.<br>Эй Федерации от 26 декабря 2011 г. № 11:<br>Еской Федерации от 30 июля 2014 г. № 73

## Книга продаж будет иметь вид

Книга продаж Продавец ООО "Автолюбитель2 Идентификационный номер и код<br>Продажа за период с 01.01.2017 п -продавца 6372020400/637201001 Стоимость продаж по счету ктуре, разница стоимости по корректи<br>иу счету-фактуре (без НДС) в рублях и<br>копейках по ставке Код<br>вида<br>опер Hamm<br>Hobal<br>M Ko<br>Banko яница стоимости<br>вочному счету-ф<br>лях и копейках,  $\frac{N2}{n/n}$ инн/<mark>КПП</mark><br>Iokynaten в валюте<br>счета-фактур в рублях и<br>колейках **18 процентов**  $10n$ 18 **BROHAUTO**  $\overline{10}$  $0<sub>0</sub>$  $\overline{12}$  $\overline{13a}$  $\overline{12}$  $\overline{16}$ 000 "Юпитер"<br>000  $\frac{11}{13}$  149 8 21.02.2017<br>09.03.2017  $73600$  $36,000$ иде  $2.10032017$  $100000$  $34745$ 5254 "Флористика 150 675,25 873 084,75 Bcero Коршунов С. В **Риковолитель организации или и** (подпи  $(6.0.6)$ Индивидуальный предпринимател  $\frac{1}{(6.0.05)}$ 

**Реквизиты свидетельства о госуда** дпринимателя

## В декларации по НДС придется также сделать ручные правки

p

r

Раздел 3. Расчет суммы налога, подлежащей уплате в бюджет по операциям, облагаемым по налоговым ставкам, предусмотренным пунктами 2 - 4 статьи 164 Налогового кодекса Российской Федерации

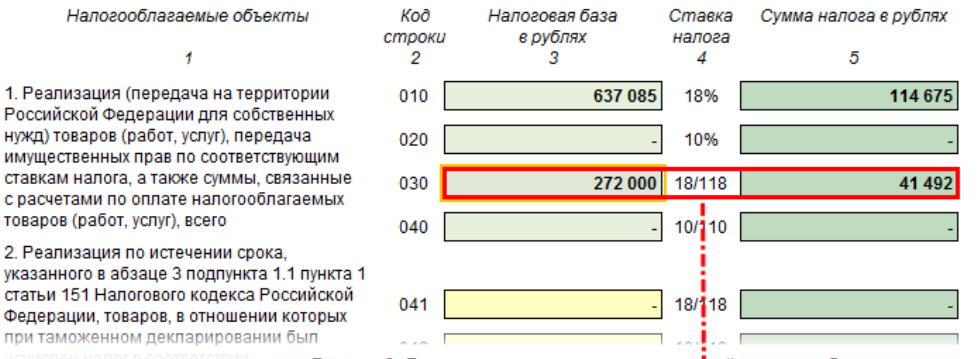

Раздел 3. Расчет суммы налога, подлежащей уплате в бюджет по операциям, облагаемым по налоговым ставкам, предусмотренным пунктами 2 - 4 статьи 164 Налогового кодекса Российской Федерации

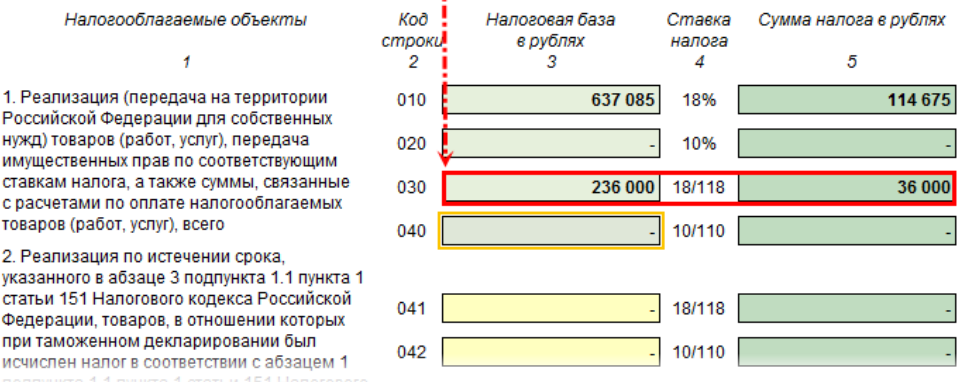

## Шаг 4. Отражение расходов, связанных с реализацией имущественных прав. Производится документом «Операция, введенная вручную»

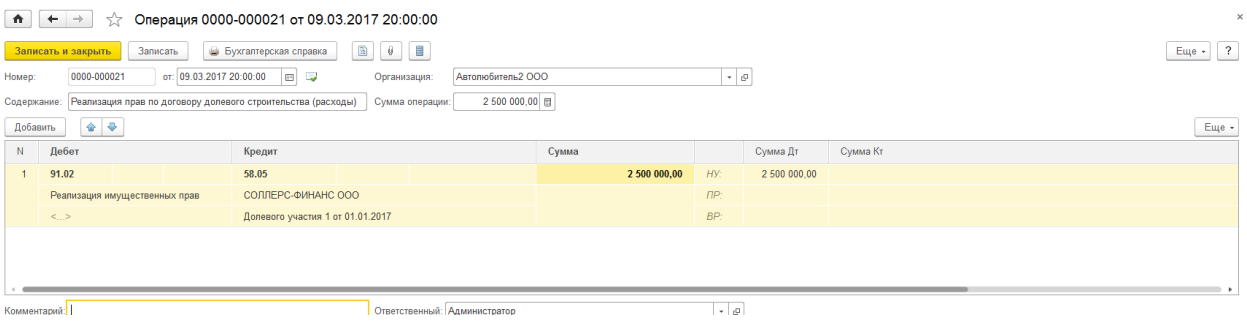